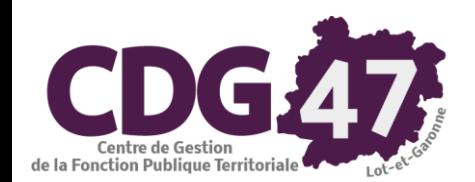

# **AMBRE Version Ambre 6.12.0** Saisie des annexes du Compte Administratif N-1

 $(*)$ : Annexes courantes

# À partir du menu « Saisie des annexes » / « Annexes M14 2014 » :

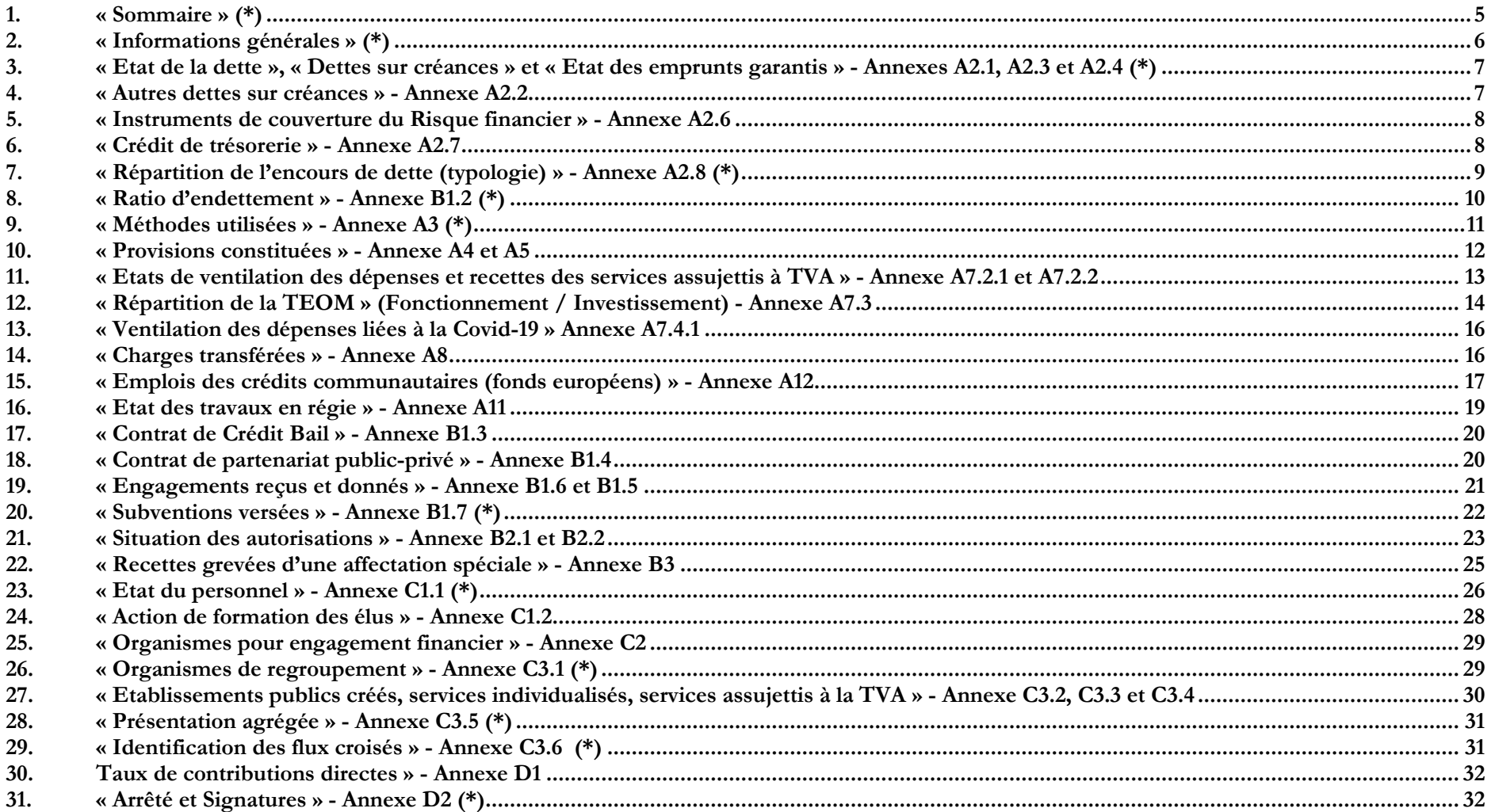

### **Avertissement :**

**Pour faciliter l'utilisation de cette documentation, l'année ou exercice n'apparaîtra pas mais sera remplacé par la lettre N. Vu la multitude de cas différents pour le paramétrage initial de la maquette budgétaire (niveau de détail du plan de compte, présence d'une ventilation analytique), nous ne pouvons pas garantir la stricte conformité des copies d'écran suivantes par rapport aux écrans affichés en collectivité.**

*Si la configuration de votre poste le permet (utilisation de deux écrans), nous vous invitons à utiliser l'export des documents à imprimer au format pdf plutôt que l'impression sur papier.*

#### Menu **« Saisie des annexes »** Sélectionner **« Annexes M14 2014 »**

**Collectivité utilisant RUBIS Collectivité n'utilisant pas RUBIS**

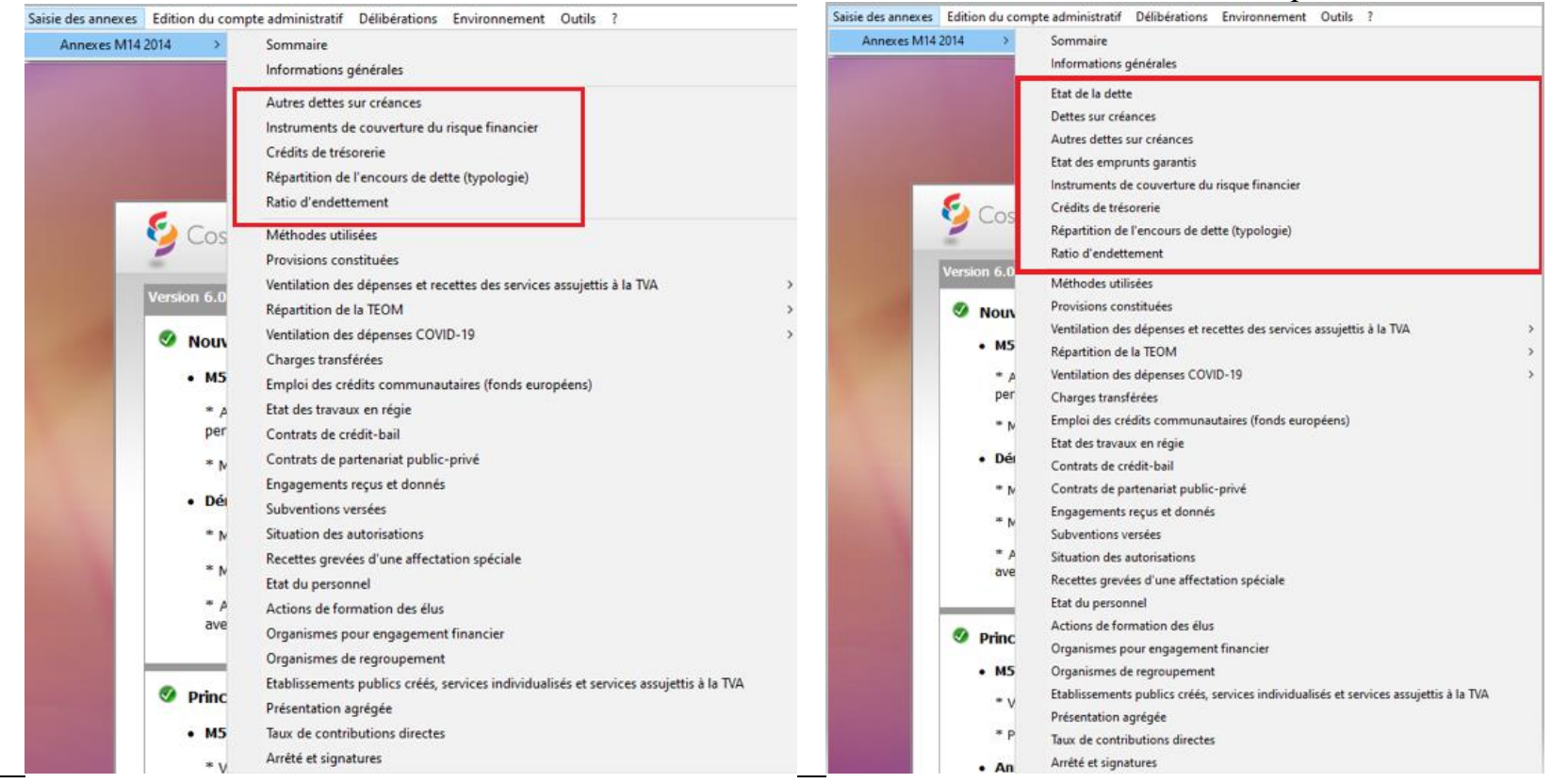

Les collectivités ayant Rubis ne verront qu'une partie des annexes correspondantes aux états de la dette car les emprunts seront récupérés automatiquement de Rubis.

En revanche, pour les **collectivités n'utilisant pas Rubis**, il faudra compléter manuellement les annexes suivantes :

Etat de la dette - Dettes sur créances (si nécessaire) - Etat des emprunts garantis (si nécessaire).

Si un dossier budgétaire **dématérialisé** comporte de la dette, il doit **impérativement** utiliser Rubis. Quand les emprunts ne proviennent pas de Rubis, une erreur métier est produite invitant l'utilisateur à contrôler les annexes de la dette. Dans ce contexte, le scellement du flux ne pourra être automatique.

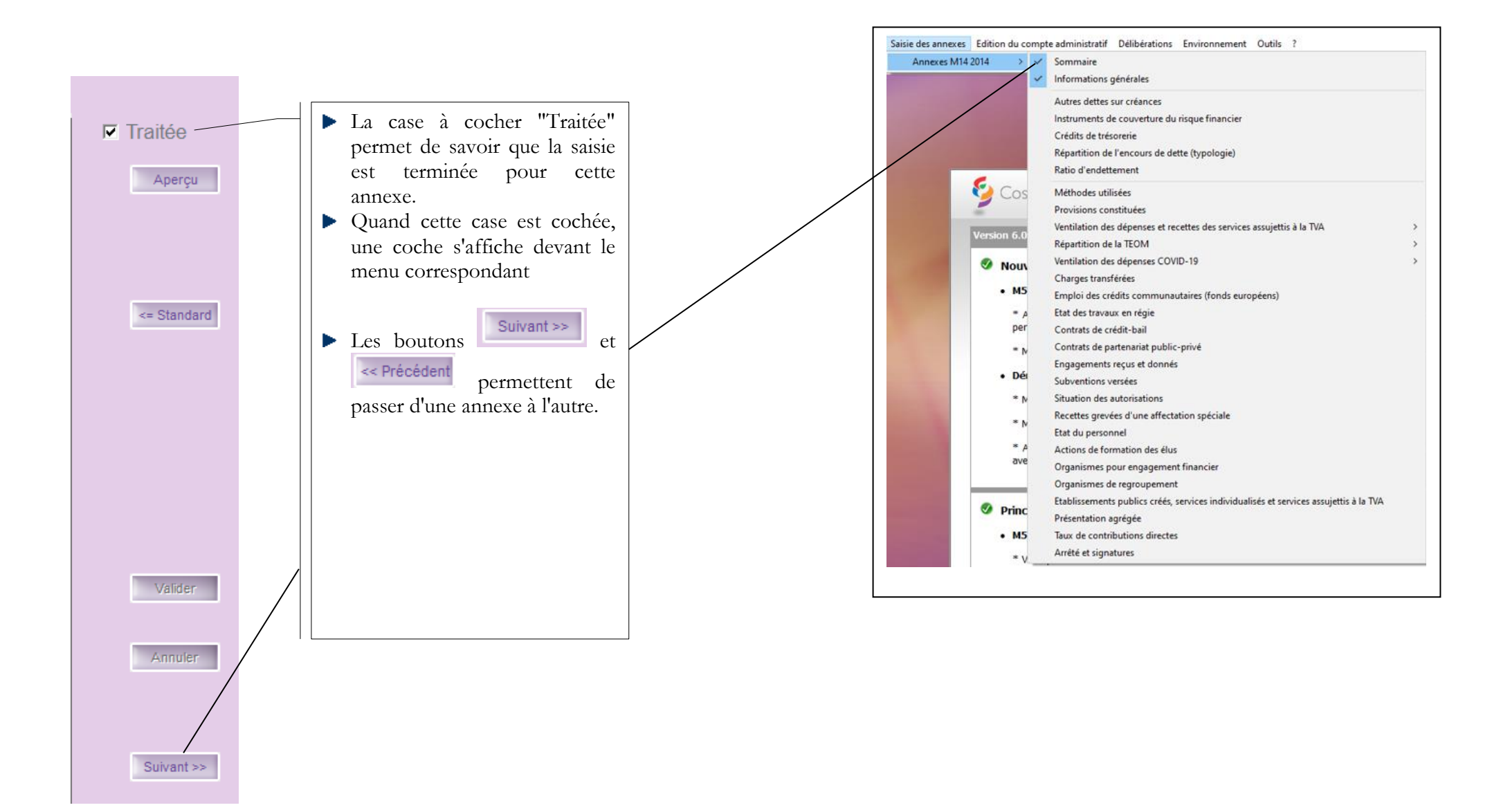

# <span id="page-4-0"></span>**1. « Sommaire » (\*)**

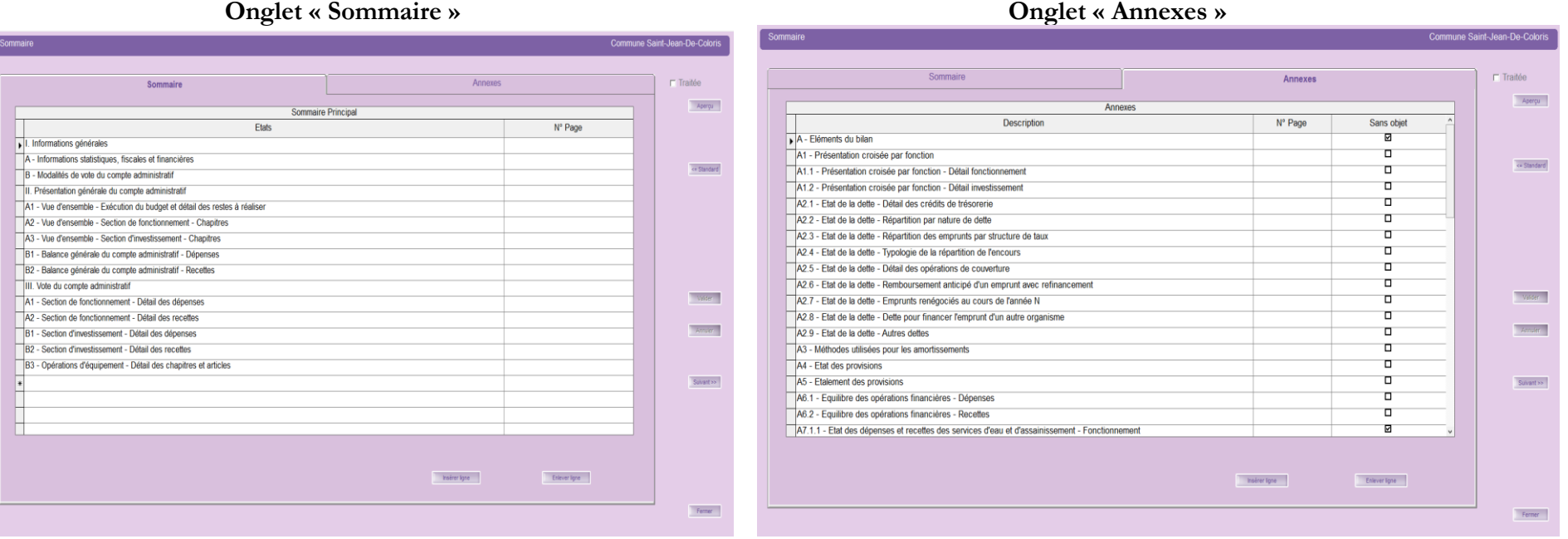

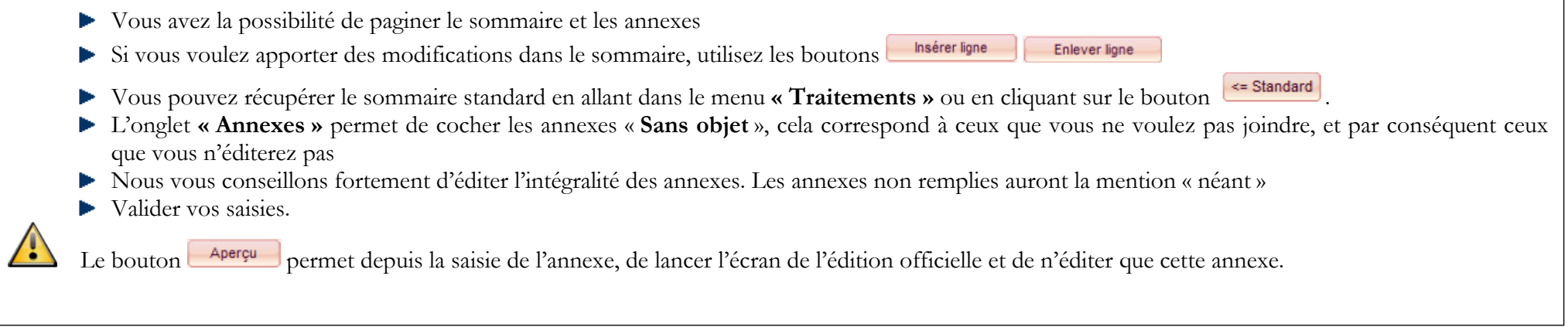

# <span id="page-5-0"></span>**2. « Informations générales » (\*)**

**Onglet « Statistiques et fiscales » Onglet « Financières (Ratios) »**

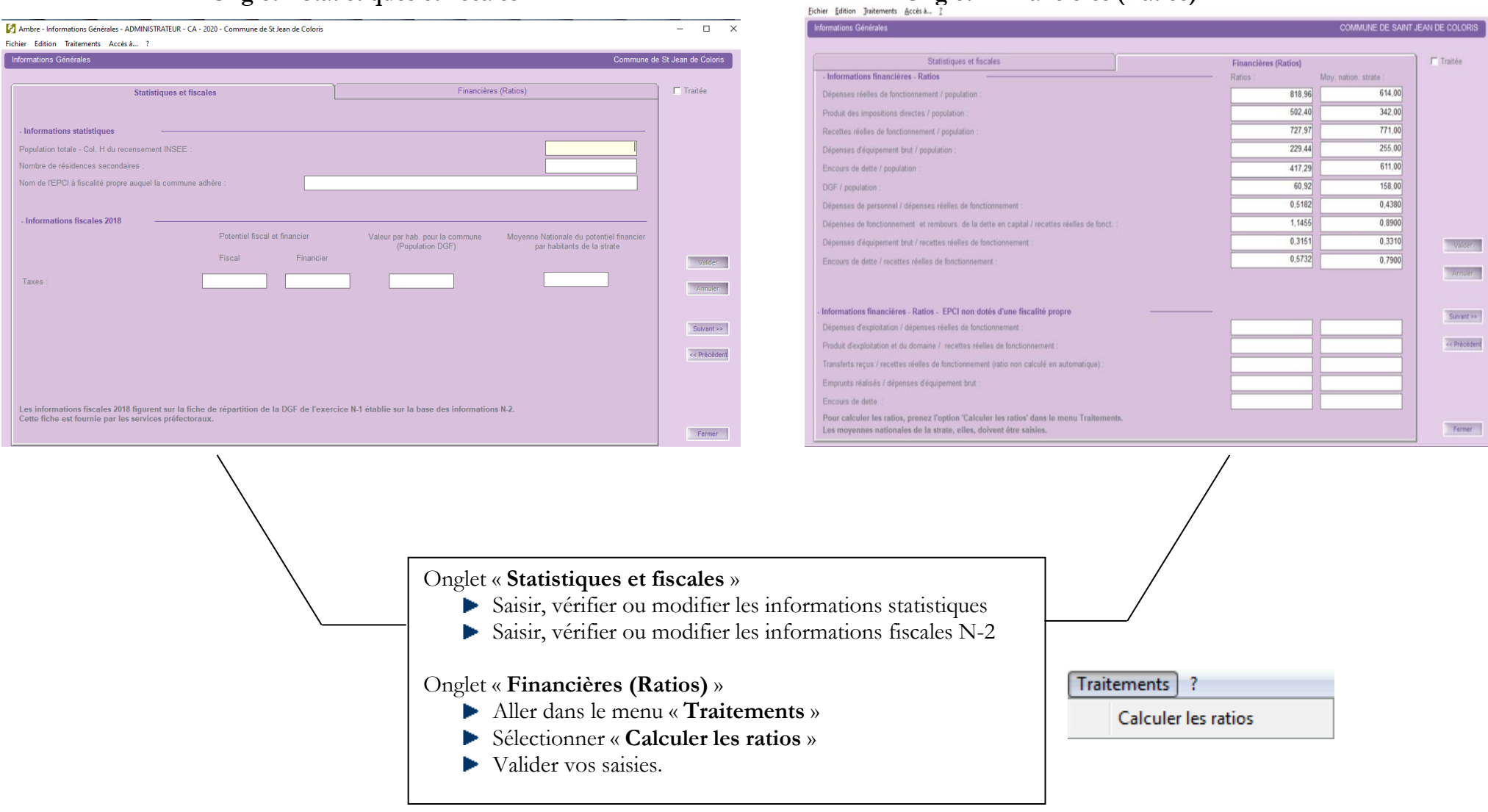

## <span id="page-6-0"></span>**3. « Etat de la dette », « Dettes sur créances » et « Etat des emprunts garantis » - Annexes A2.1, A2.3 et A2.4 (\*)**

Ces annexes sont à compléter manuellement **uniquement par les collectivités n'utilisant pas Rubis** et ayant des emprunts, des dettes sur créances ou des emprunts garantis.

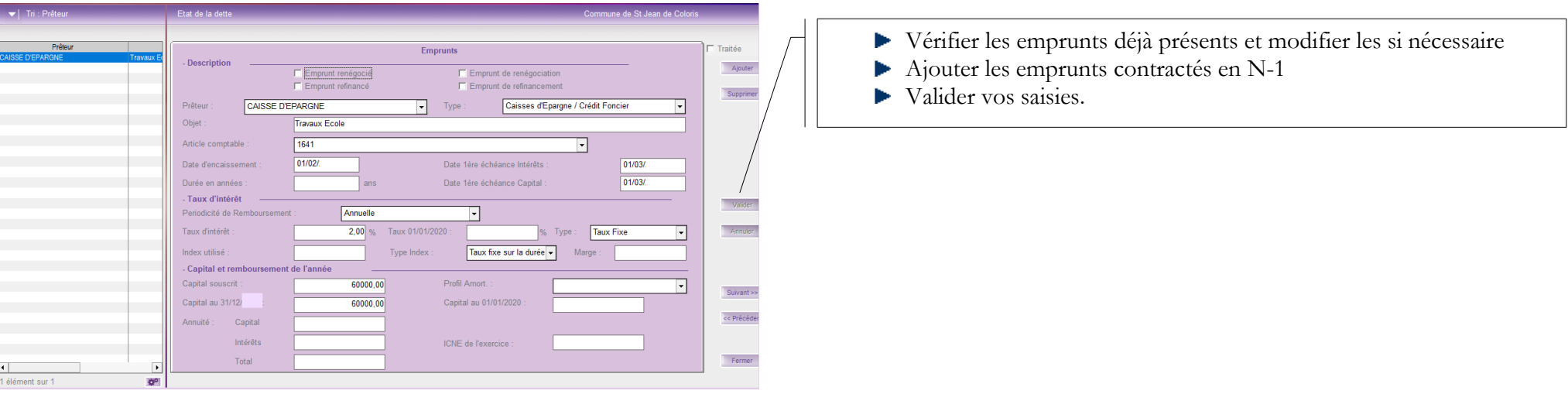

## <span id="page-6-1"></span>**4. « Autres dettes sur créances » - Annexe A2.2**

Cela concerne les dettes issues des engagements juridiques pris, autres que ceux destinés à financer la prise en charge d'un emprunt.

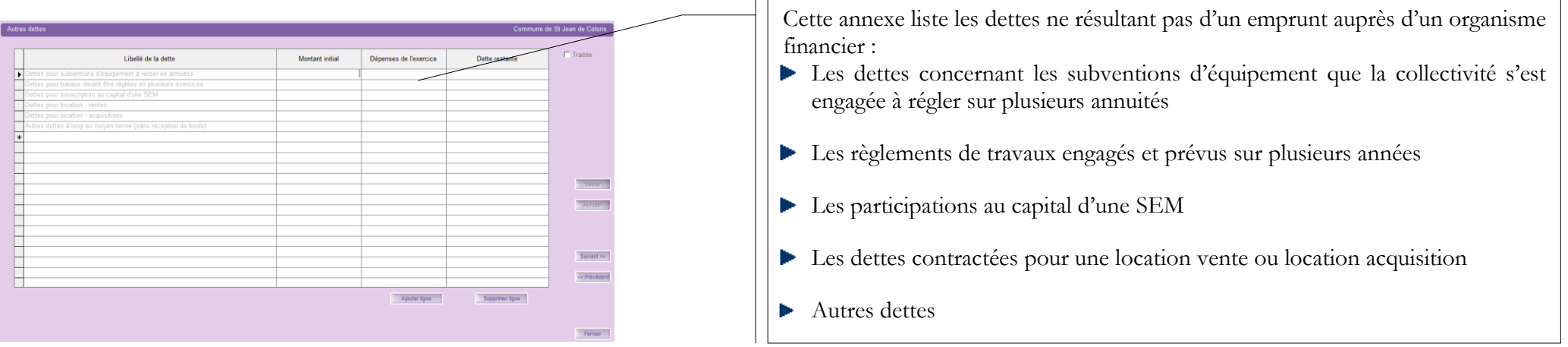

### <span id="page-7-0"></span>**5. « Instruments de couverture du Risque financier » - Annexe A2.6**

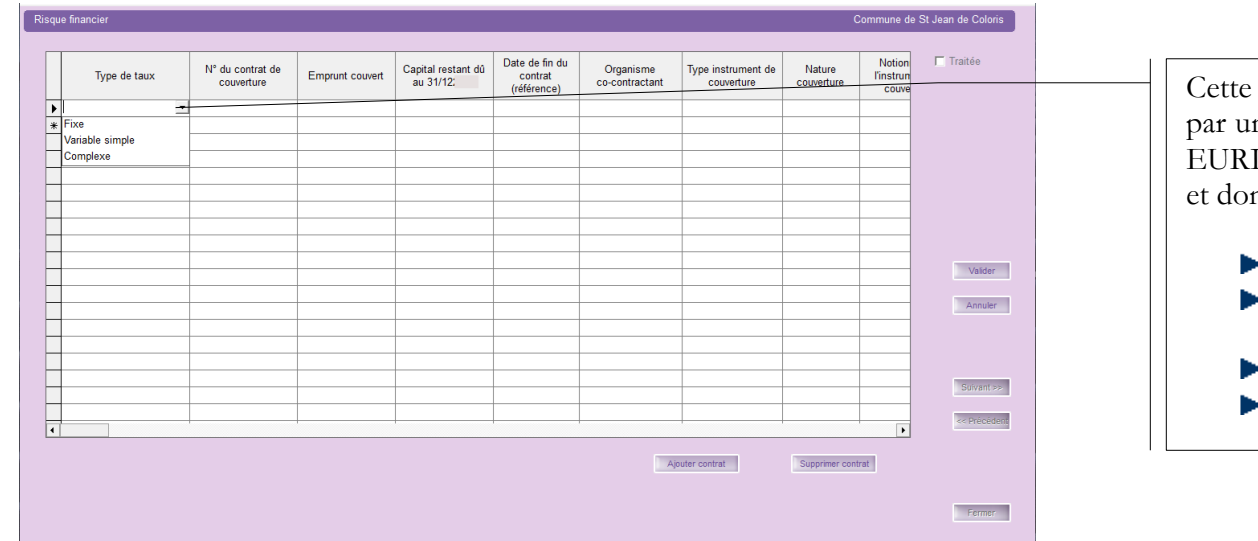

annexe concerne les emprunts à taux variable, contractés ne collectivité, liés à des indices financiers tels que EONIA, IBOR... ou à une devise étrangère hors de la zone EUROS nt le taux de change peut fluctuer.

- Les charges sont comptabilisées au compte 668.
- Les produits sont comptabilisés au compte 768.
- Saisir les informations demandées
- Valider vos saisies.

# <span id="page-7-1"></span>**6. « Crédit de trésorerie » - Annexe A2.7**

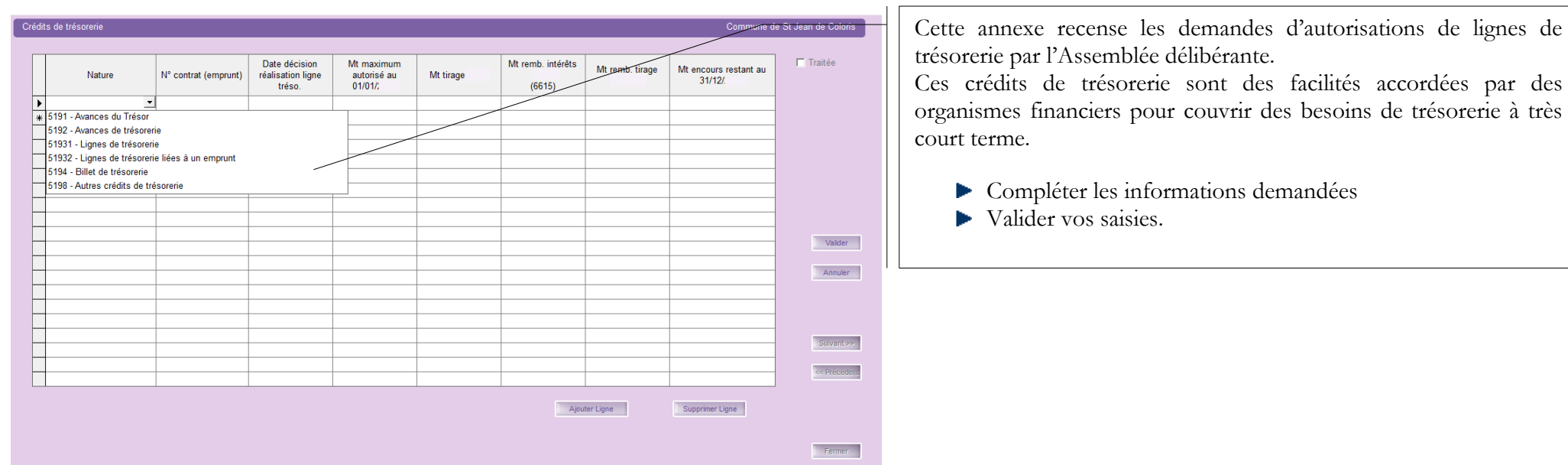

# <span id="page-8-0"></span>**7. « Répartition de l'encours de dette (typologie) » - Annexe A2.8 (\*)**

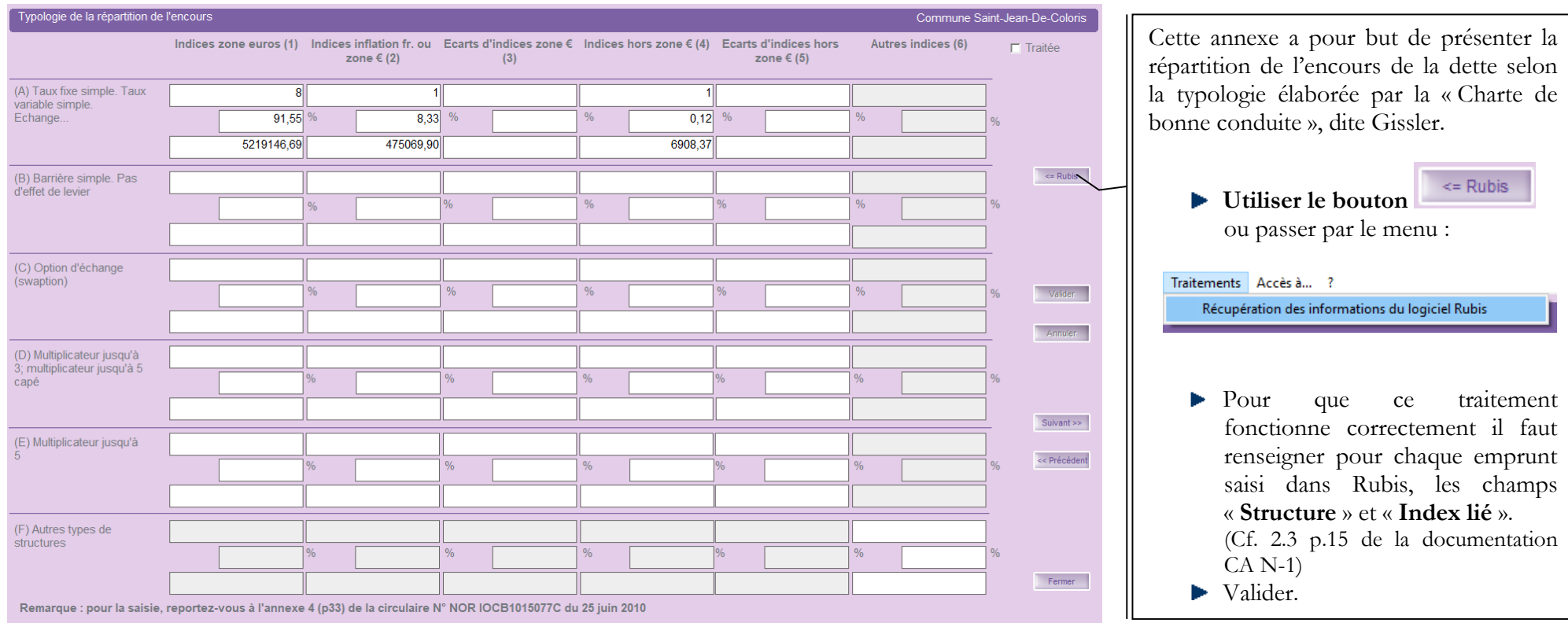

#### <span id="page-9-0"></span>**8. « Ratio d'endettement » - Annexe B1.2 (\*)**

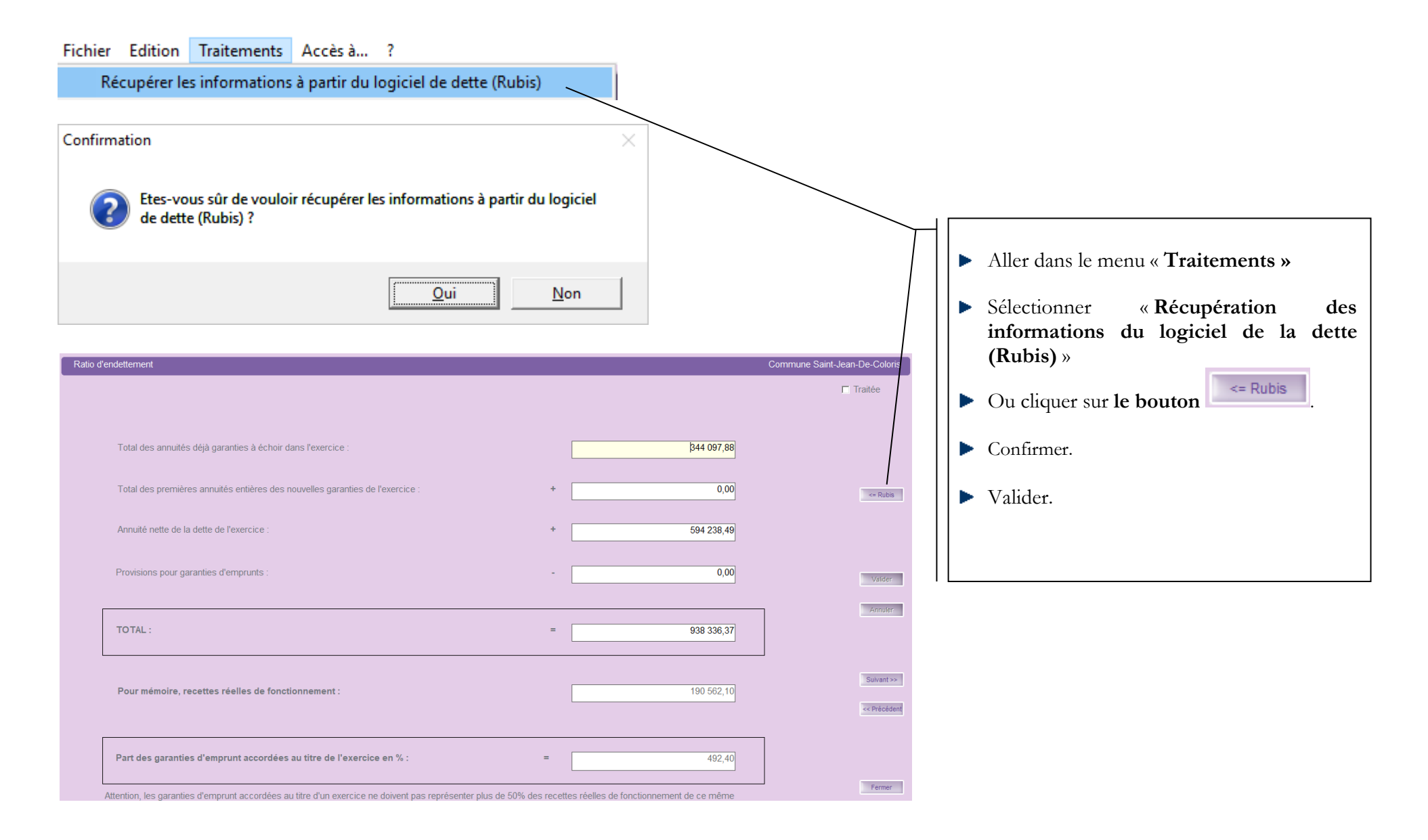

# <span id="page-10-0"></span>**9. « Méthodes utilisées » - Annexe A3 (\*)**

Cette annexe concerne les collectivités qui gèrent les amortissements et qui utilisent ou non le logiciel Ivoire.

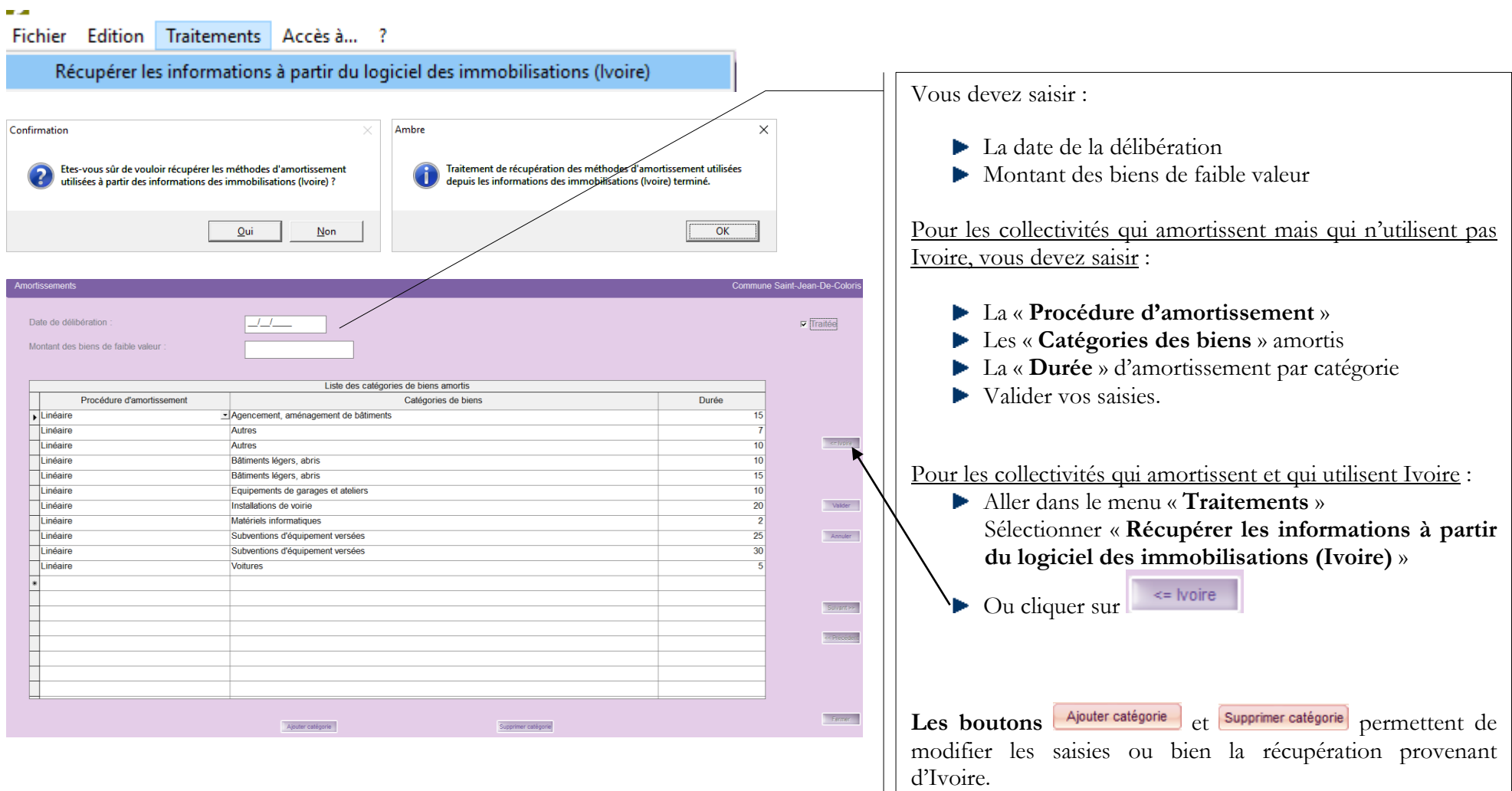

## <span id="page-11-0"></span>**10.« Provisions constituées » - Annexe A4 et A5**

Les provisions sont la conséquence du principe budgétaire de prudence.

Cette annexe récapitule les provisions pour risques et charges que la collectivité a constituées et a mentionnées sur son budget primitif N-1 en fonction de la méthode utilisée :

- Provision budgétaire (méthode sur option opération d'ordre à passer par l'ordonnateur Comptes 6815 et 15…)
- Provision semi-budgétaire (méthode de droit commun opération d'ordre semi-budgétaire Compte 6815)

La méthode utilisée doit être votée à chaque début de mandat municipal.

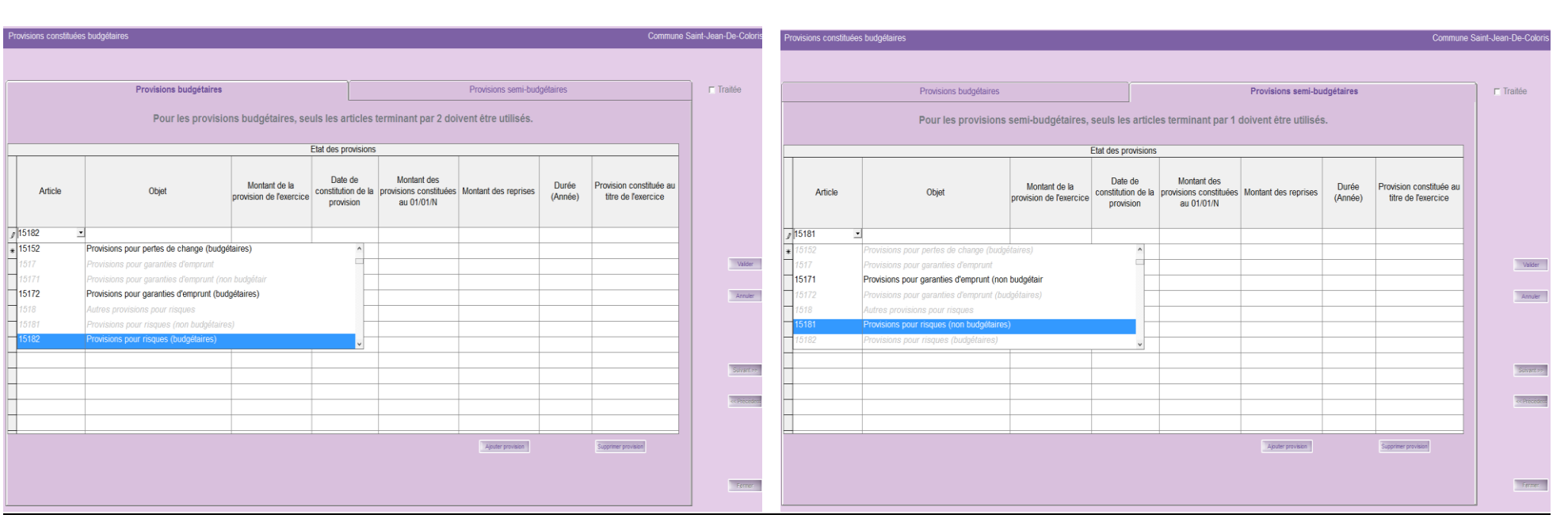

#### **Onglet « Provisions budgétaires » Onglet « Provisions semi-budgétaires »**

En fonction de la méthode adoptée, compléter les informations demandées dans l'onglet correspondant Valider vos saisies.

# <span id="page-12-0"></span>**11. « Etats de ventilation des dépenses et recettes des services assujettis à TVA » - Annexe A7.2.1 et A7.2.2**

Les annexes A7.2.1 et A7.2.2 sont les états de ventilation des dépenses et recettes des services assujettis à TVA en fonctionnement et investissement. Ces annexes sont dématérialisables pour le CA M14.

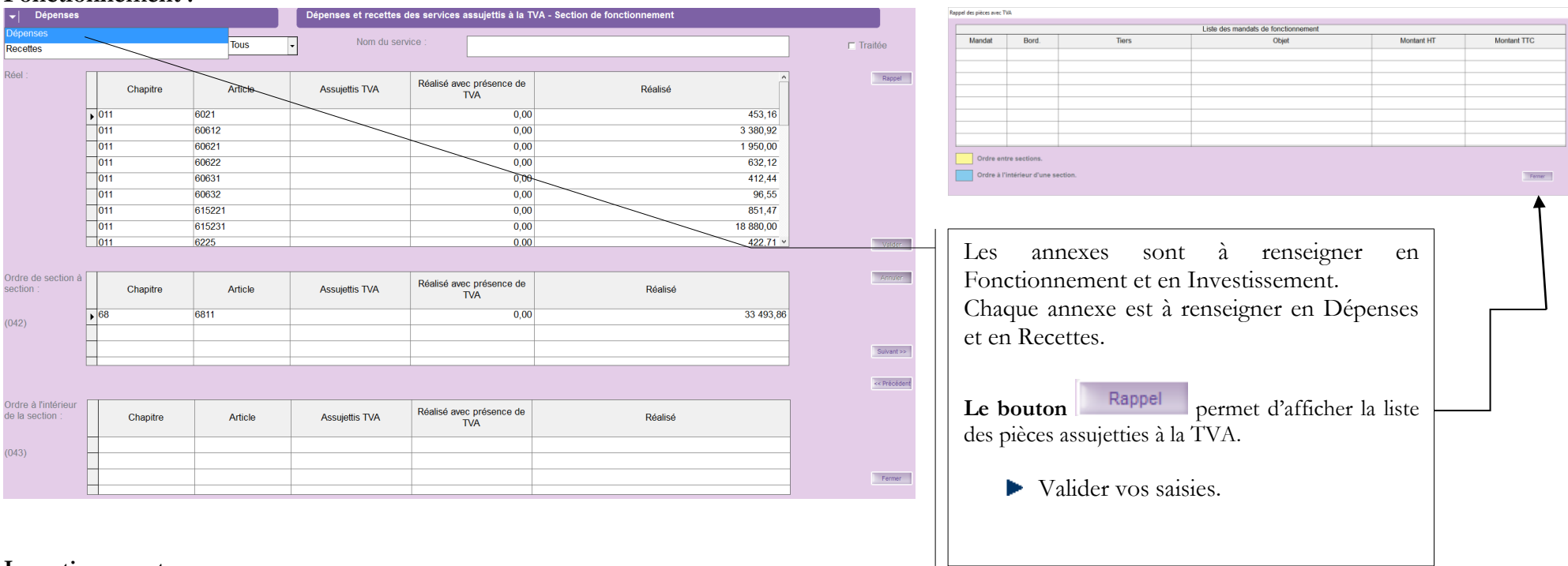

#### **Fonctionnement :**

#### **Investissement :**

Dépenses et recettes des services assujettis à la TVA - Section d'investissement

Les lignes qui apparaissent dans chaque écran, sont reprises de Corail.

Ces dépenses et recettes sont relatives à des services assujettis à la TVA qui ne feraient pas l'objet d'un budget distinct.

Traitements Accès à... ?

Affectation rapide de la ventilation des dépenses et recettes des services assujettis à la TVA

Ce menu permet d'alimenter la colonne « Assujettis TVA ».

# <span id="page-13-0"></span>**12.« Répartition de la TEOM » (Fonctionnement / Investissement) - Annexe A7.3**

Cette annexe a pour objectif d'assurer une information claire du coût du service d'enlèvement des ordures ménagères rendu aux contribuables. Il résume l'ensemble des recettes et dépenses relatives à la TEOM (Taxe d'Enlèvement des Ordures Ménagères) sous forme synthétique.

Il est obligatoire pour les collectivités, telles que les communes, les communautés de communes, les communautés d'agglomération, les syndicats intercommunaux ou mixtes etc… :

- de plus de 10 000 habitants
- assurant la responsabilité de la collecte des ordures ménagères et éventuellement leur traitement.

#### **Fonctionnement :**

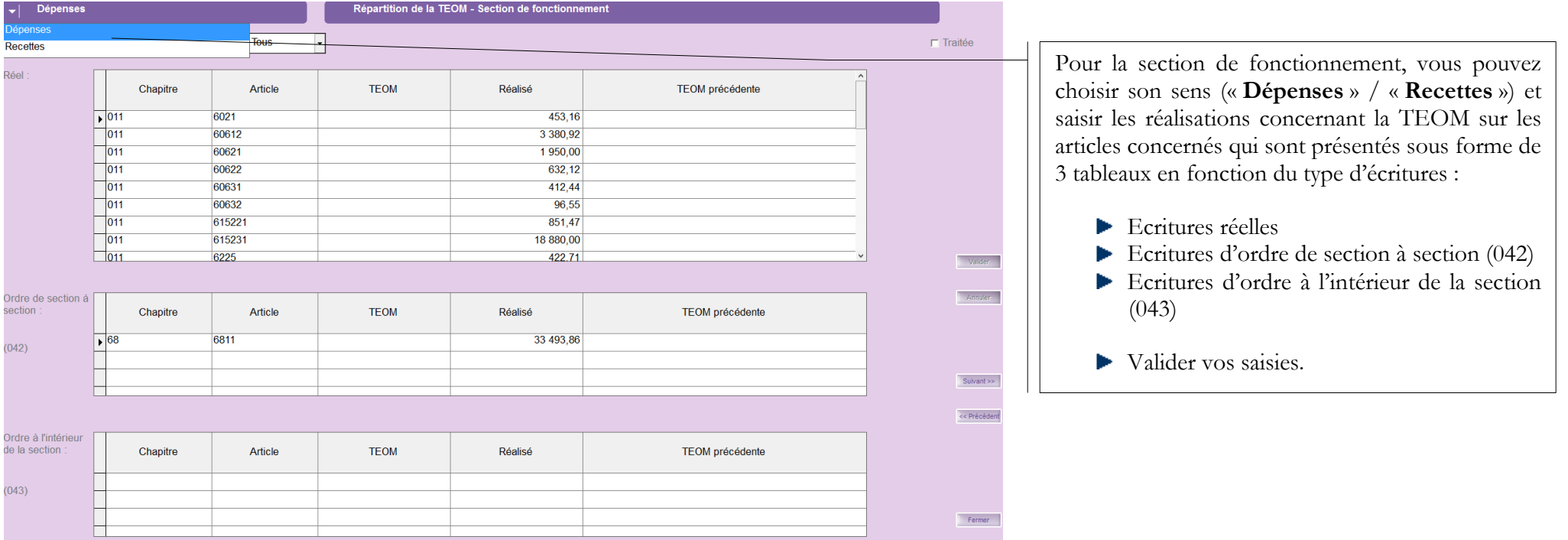

#### **Investissement :**

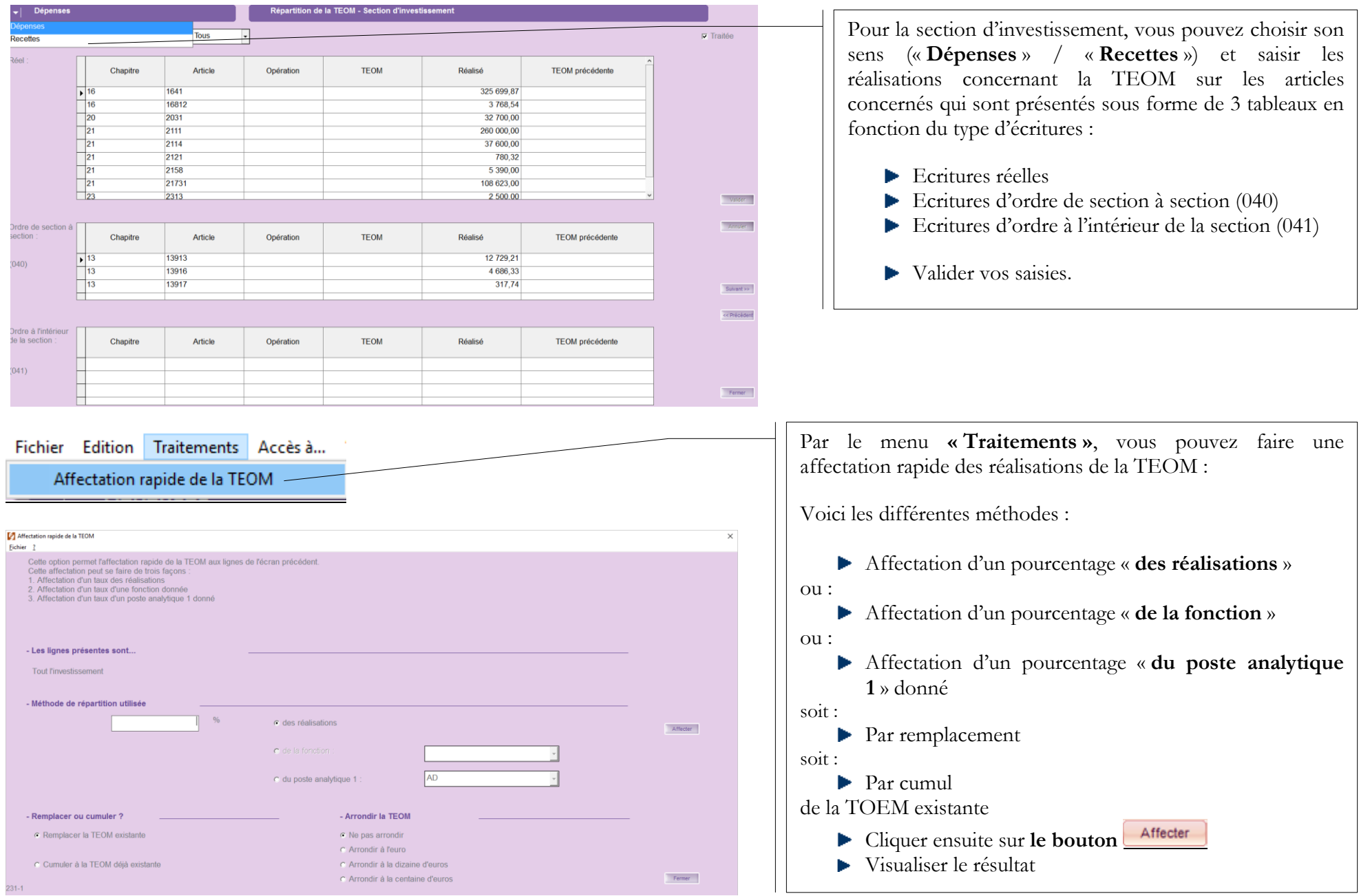

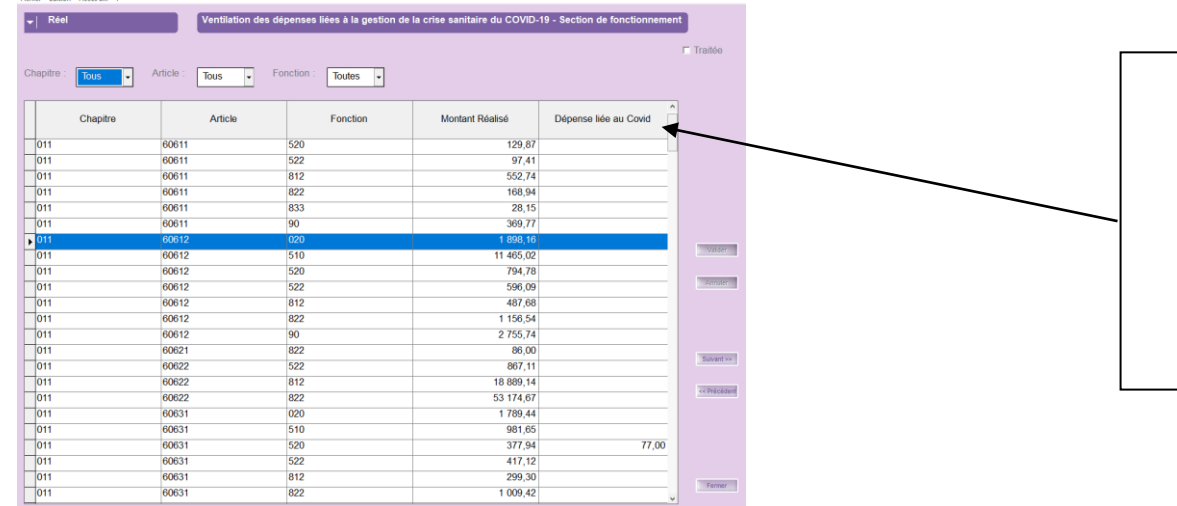

<span id="page-15-1"></span>**14.« Charges transférées » - Annexe A8**

# <span id="page-15-0"></span>**13.« Ventilation des dépenses liées à la Covid-19 » Annexe A7.4.1**

- Cette annexe permet aux collectivités qui le souhaitent d'identifier les **dépenses de fonctionnement et d'investissement relatives à la crise sanitaire**. Cette annexe contribuera à apporter une **information globale aux lecteurs des comptes publics locaux**.
- Compléter la colonne dépenses liées au Covid
- Valider vos saisies

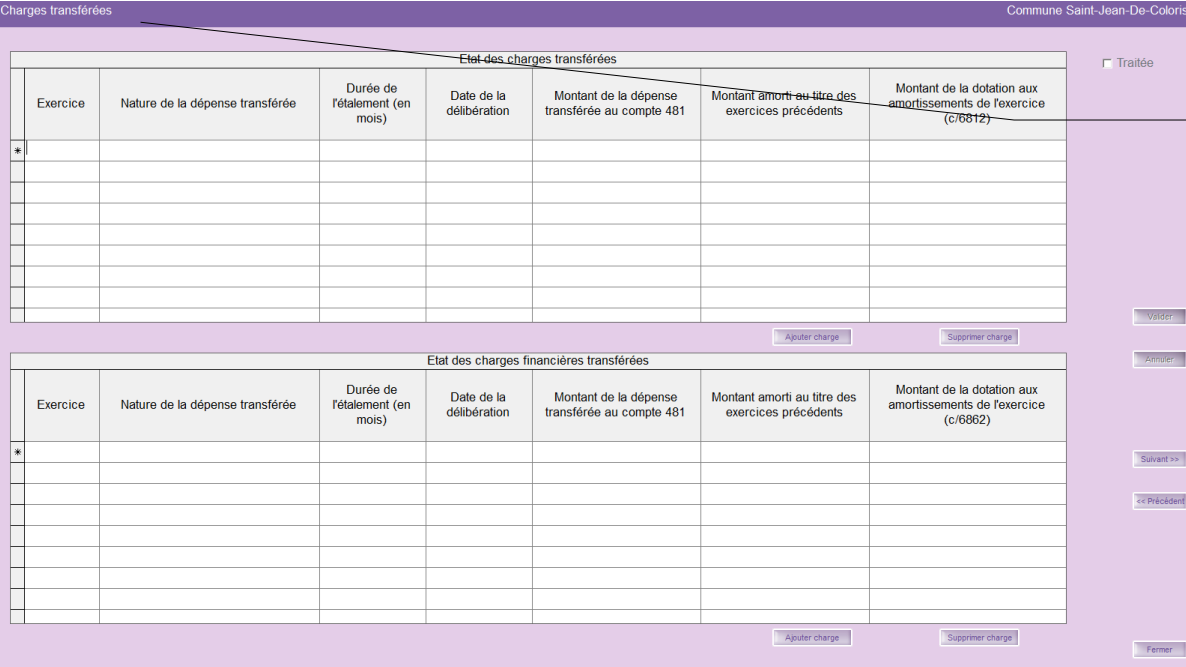

Cette annexe récapitule le financement de certaines charges de fonctionnement définies sur plusieurs années par le biais de la section d'investissement. La section de fonctionnement devra rembourser la section d'investissement sur la durée d'étalement décidée par délibération.

- Compléter le tableau si nécessaire
- Valider vos saisies.

<span id="page-16-0"></span>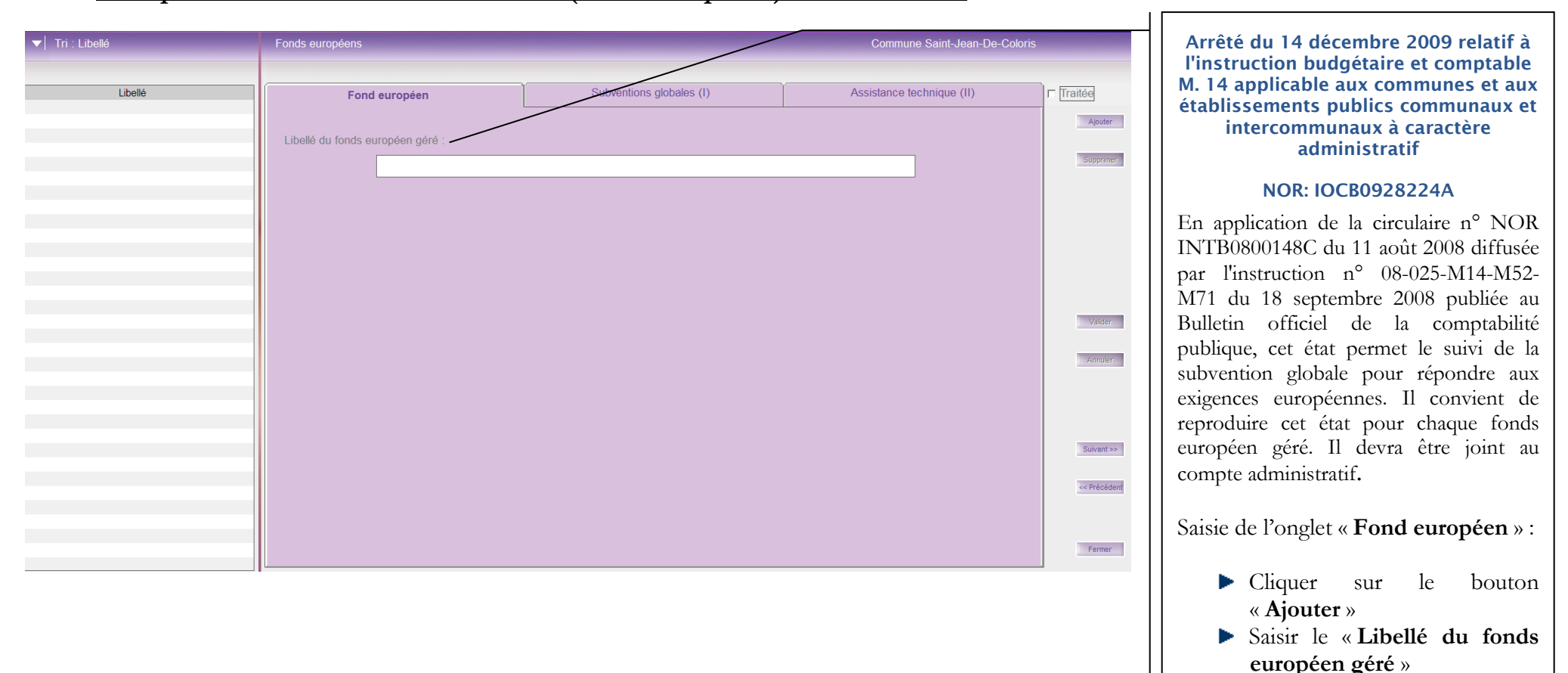

#### **15.« Emplois des crédits communautaires (fonds européens) » - Annexe A12**

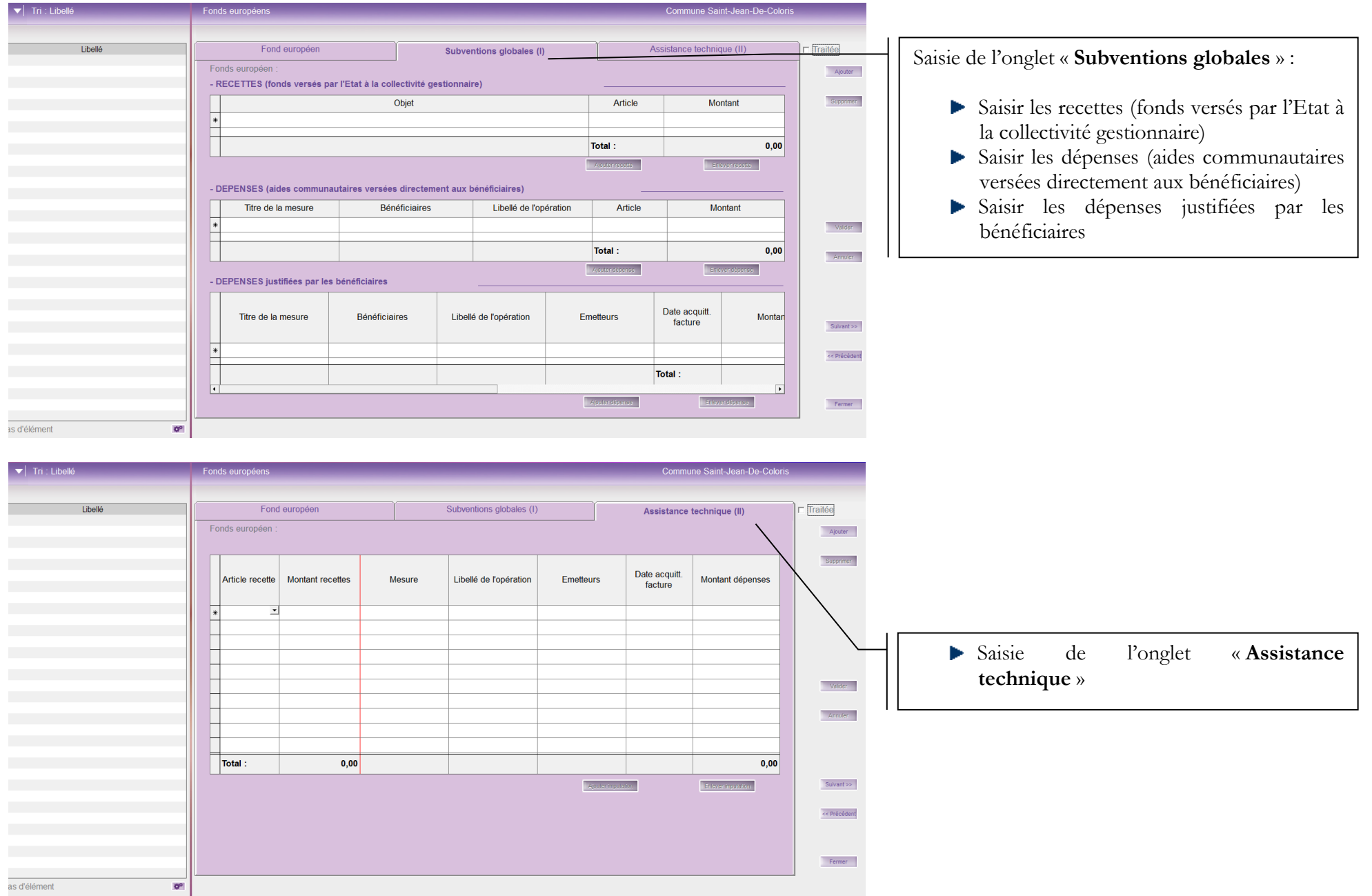

# <span id="page-18-0"></span>**16.« Etat des travaux en régie » - Annexe A11**

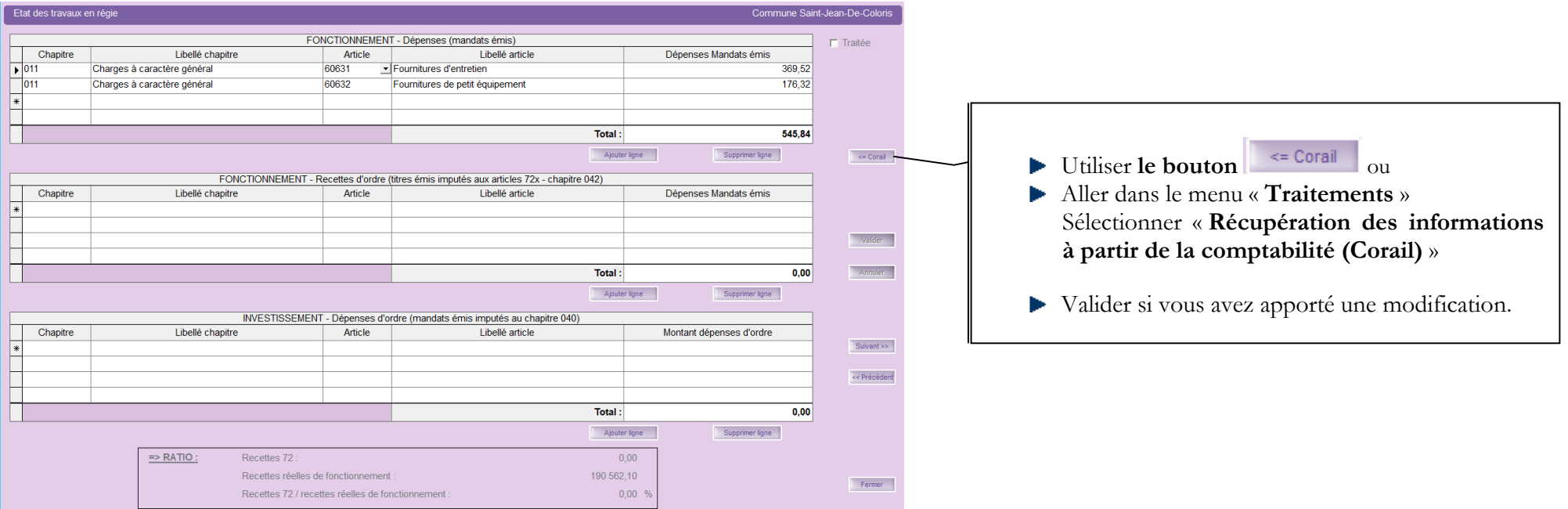

#### Fichier Edition Traitements Accès à... ?

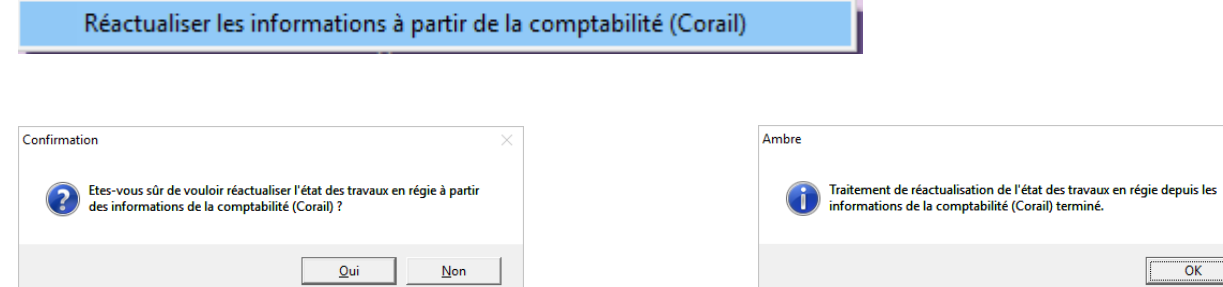

 $\overline{\mathsf{x}}$ 

# <span id="page-19-0"></span>**17.« Contrat de Crédit Bail » - Annexe B1.3**

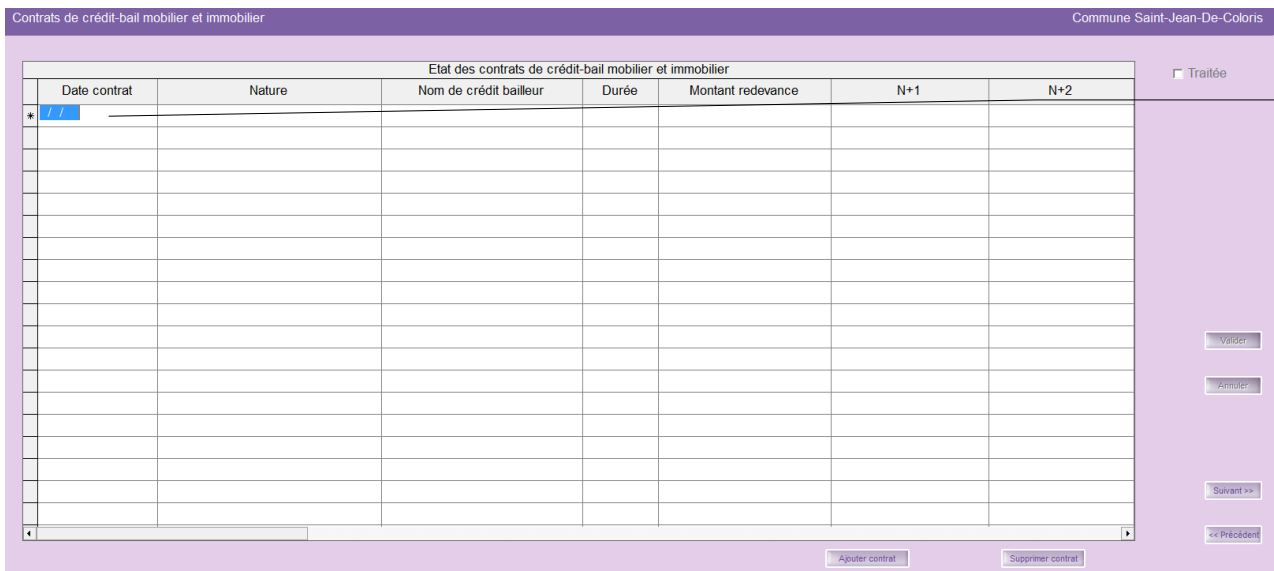

Cette annexe récapitule l'ensemble des contrats de crédit-bail en cours contractés par la collectivité en distinguant ce qui concerne le mobilier et l'immobilier ainsi que le montant des redevances (N+1, N+2, N+3, N+4...)

- Compléter le tableau si nécessaire
- Déplacer l'ascenseur vers la droite afin de le compléter intégralement
- Valider vos saisies.

# <span id="page-19-1"></span>**18.« Contrat de partenariat public-privé » - Annexe B1.4**

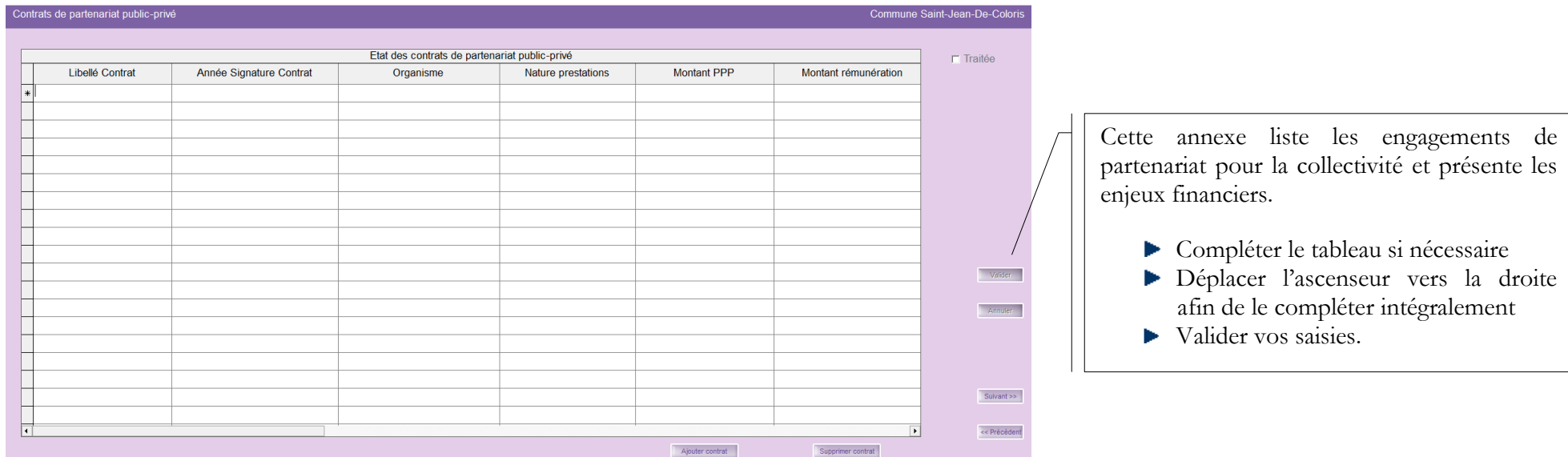

# <span id="page-20-0"></span>**19.« Engagements reçus et donnés » - Annexe B1.6 et B1.5**

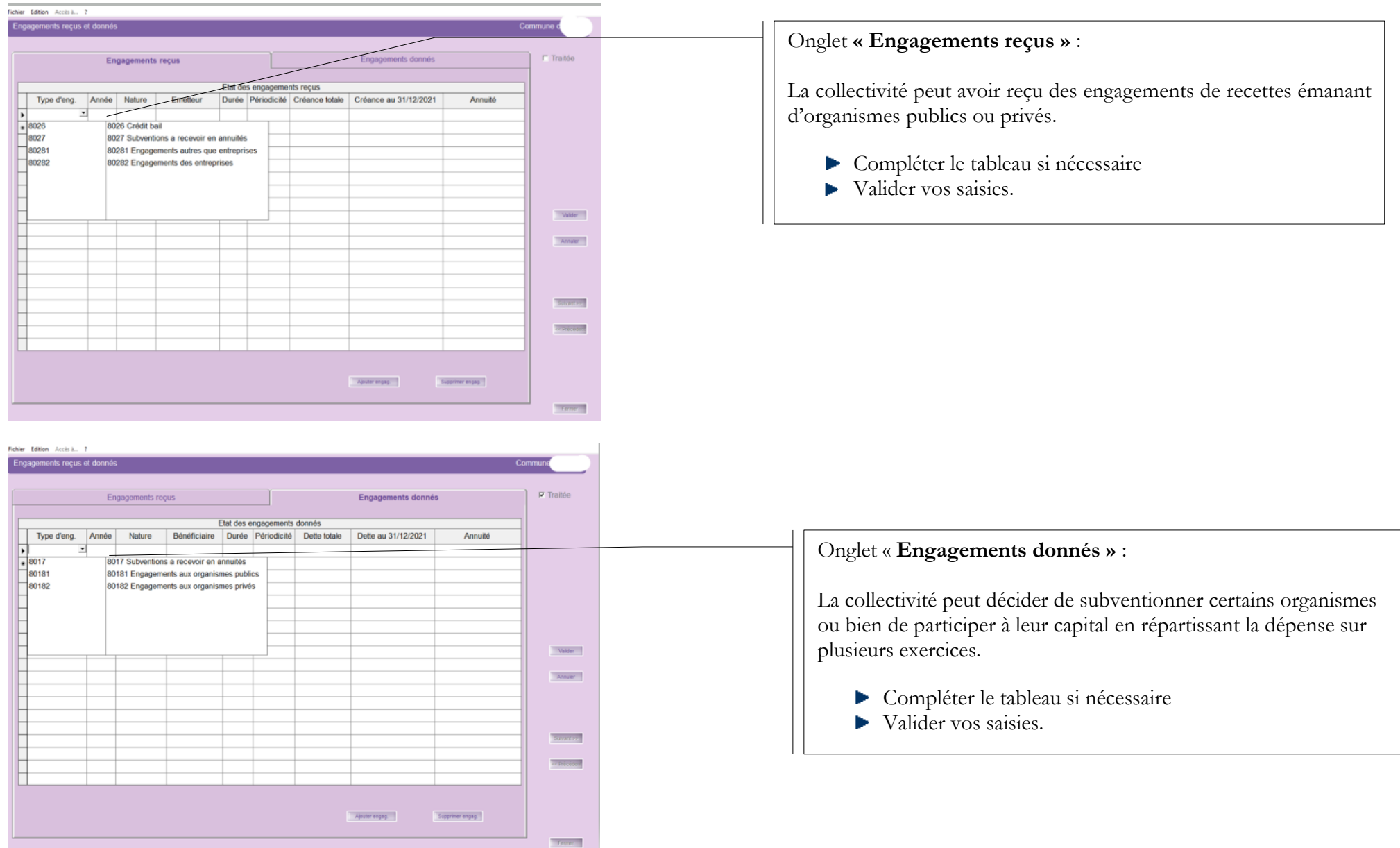

# <span id="page-21-0"></span>**20.« Subventions versées » - Annexe B1.7 (\*)**

Si vous avez suivi le paragraphe 1.4 p.8 de la notice **Préparation, Création et Edition du Compte Administratif N-1**, cette annexe doit être correcte, il vous suffit de vérifier les informations récupérées.

S'il y a des incohérences, vous devez revenir dans Corail effectuer les éventuelles modifications (cf. paragraphe 1.3 de la même notice).

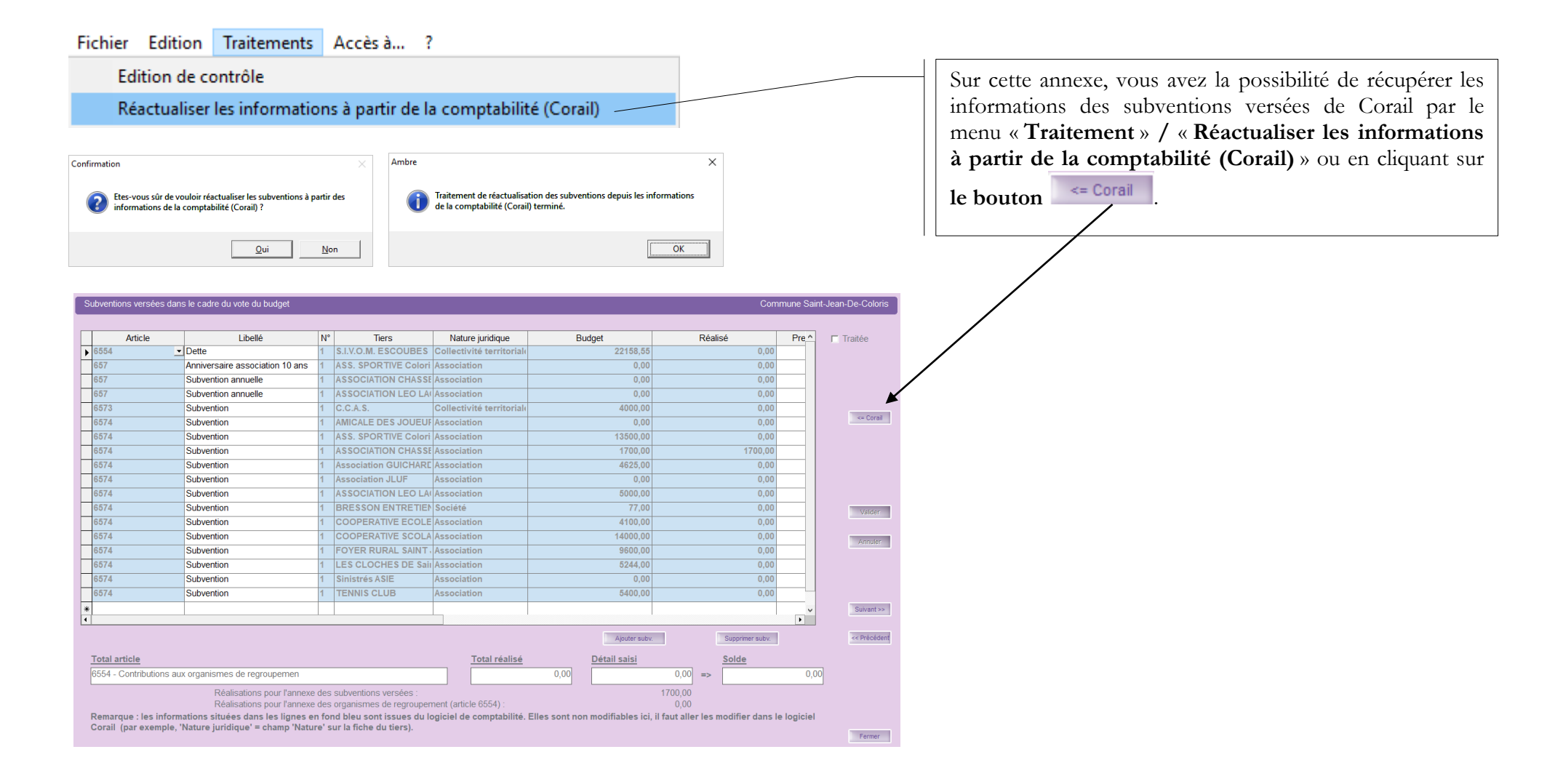

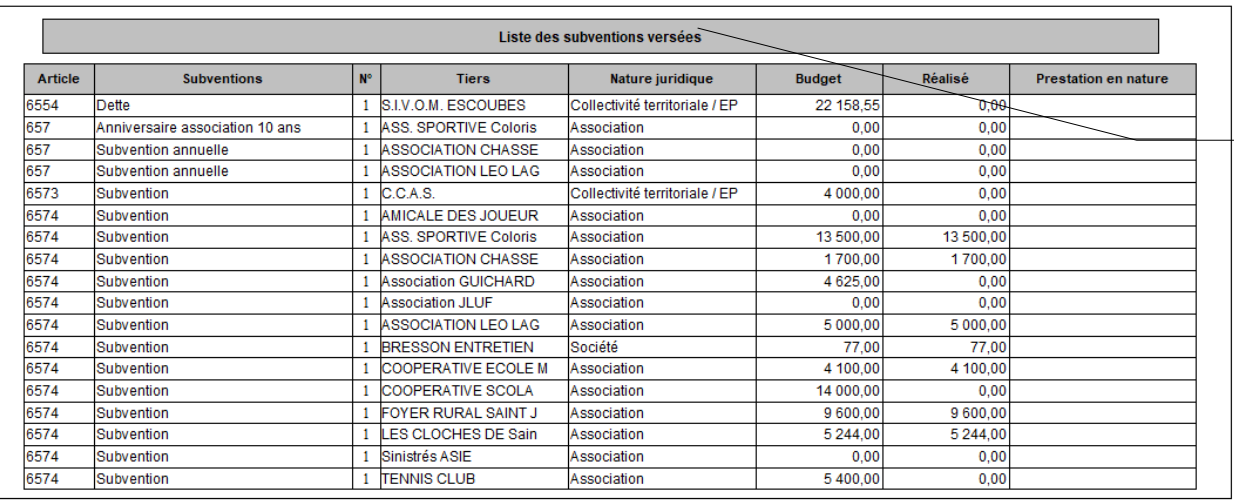

Une édition de contrôle est disponible pour cette annexe par le menu « **Traitement** » **/** « **Edition de contrôle** »**.**

### <span id="page-22-0"></span>**21.« Situation des autorisations » - Annexe B2.1 et B2.2**

Fichier Edition Traitements Accès à... ?

Réinitialiser les APCP/AECP du dernier BP transféré en comptabilité

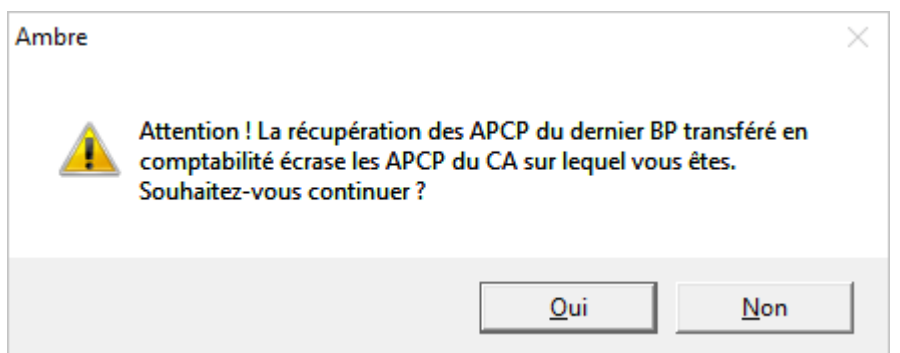

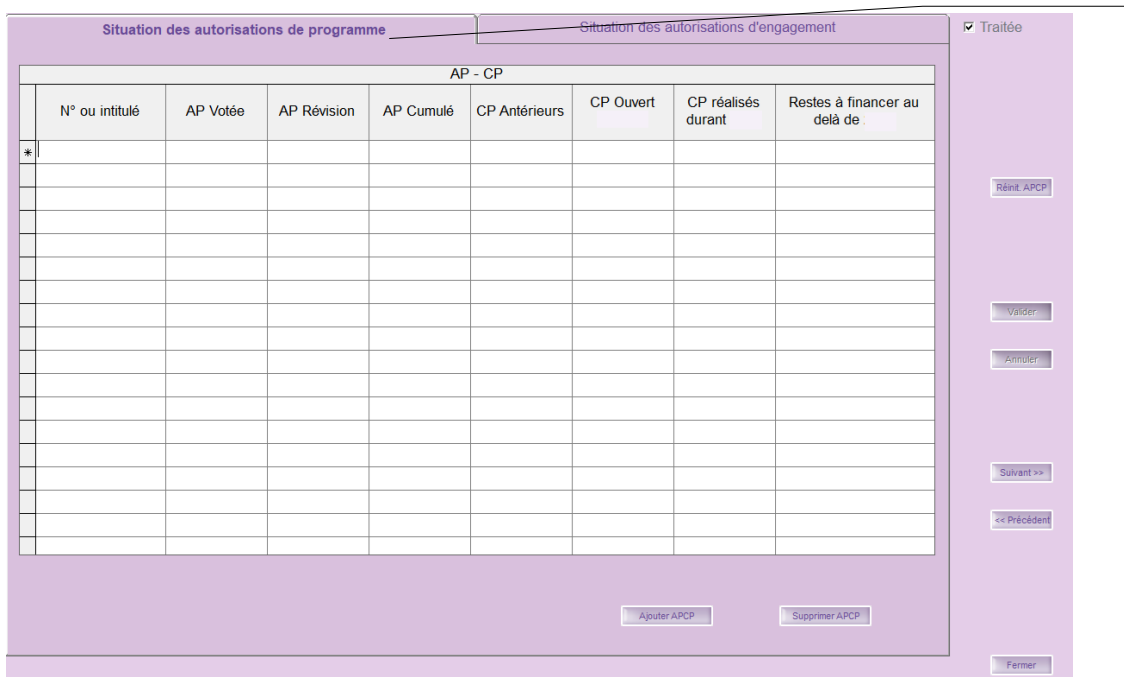

#### **Situation des Autorisation de Programmes et Crédit de Paiement (APCP)**

L'APCP est un mécanisme de gestion qui permet à l'assemblée délibérante d'engager des opérations d'investissement qui doivent s'étaler sur plusieurs exercices sans mobiliser toutes les ressources nécessaires la première année et font l'objet d'un suivi comptable pluriannuel.

Les APCP ne font pas l'objet de RAR.

- Aller dans le menu « **Traitements** »
- Sélectionner « **Réinitialiser les APCP/AECP du dernier BP transféré en comptabilité** » ou utiliser **le bouton** Réinit. APCP

Valider si vous avez apporté une modification.

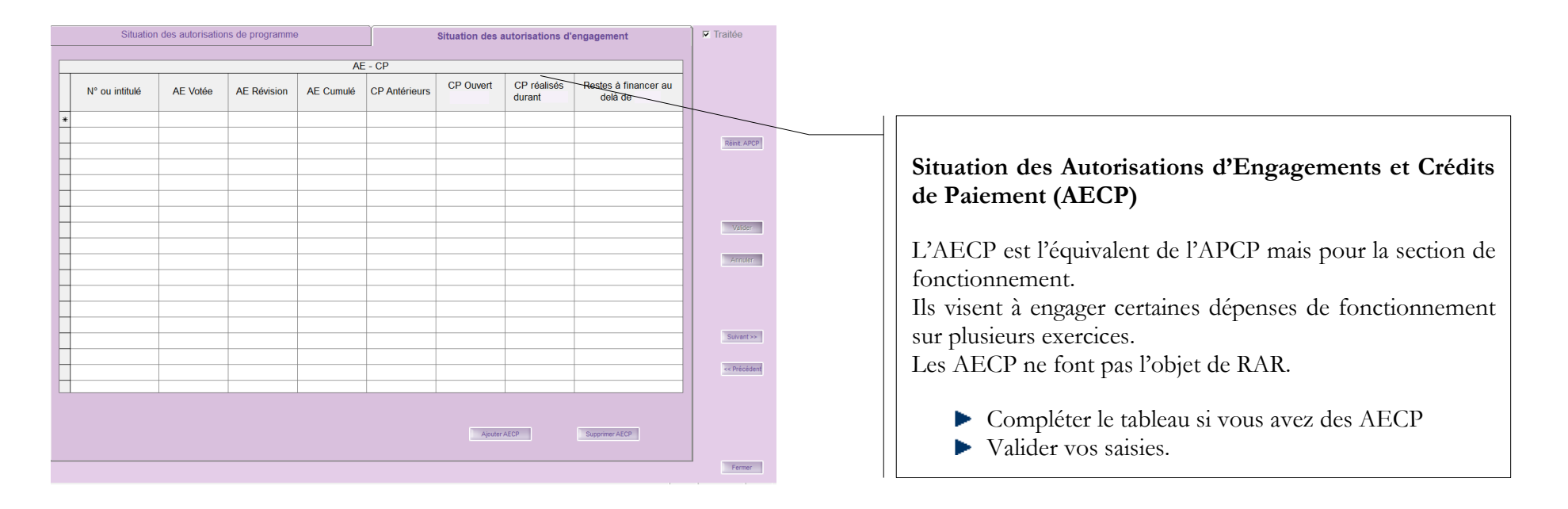

### <span id="page-24-0"></span>**22.« Recettes grevées d'une affectation spéciale » - Annexe B3**

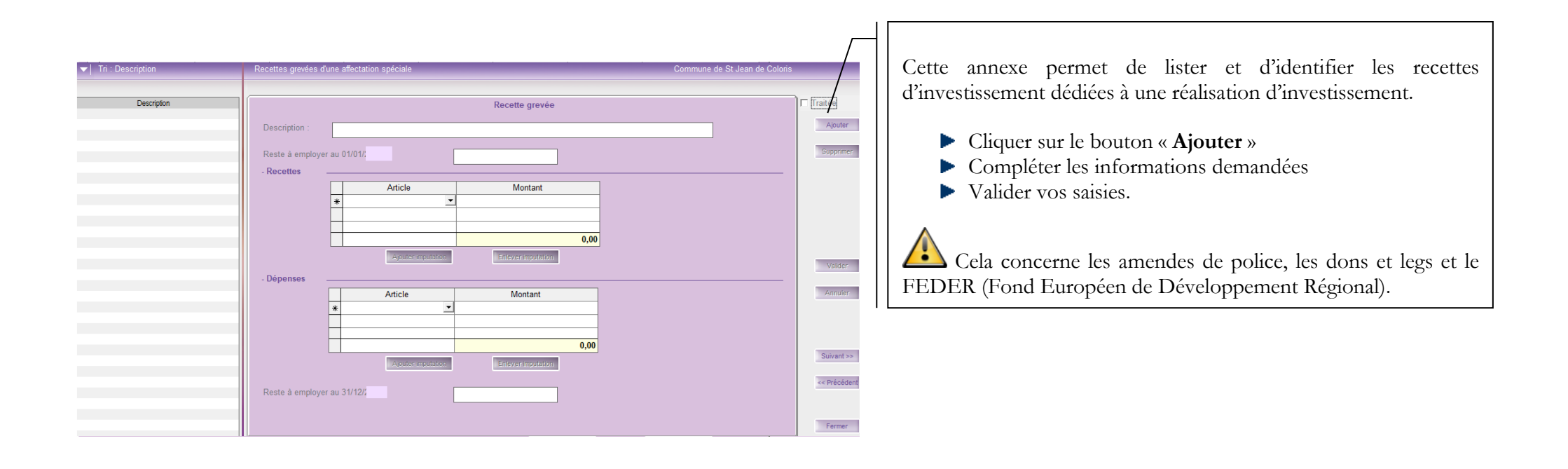

# <span id="page-25-0"></span>**23.« Etat du personnel » - Annexe C1.1 (\*)**

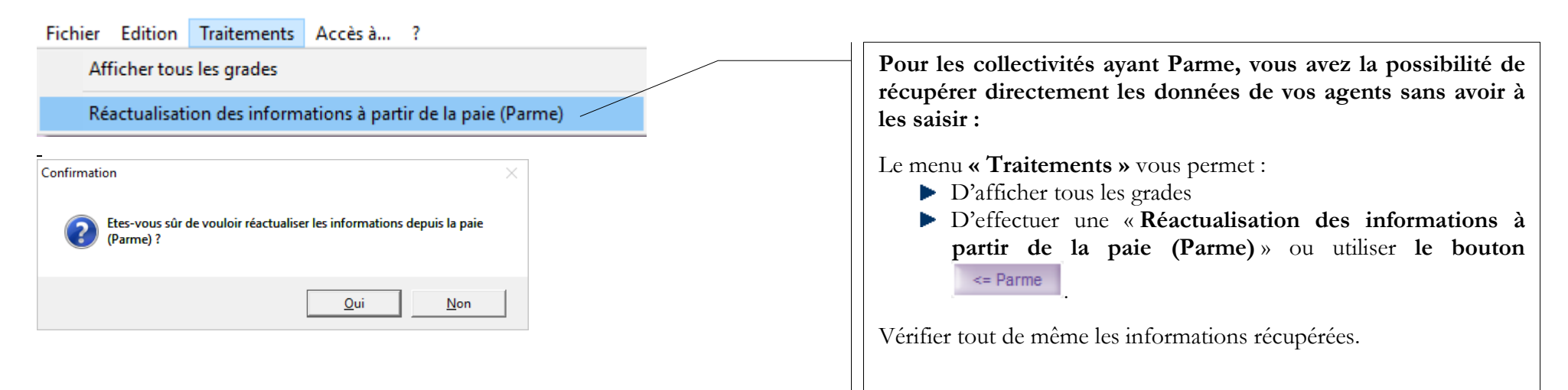

**Onglet « Agents titulaires »**

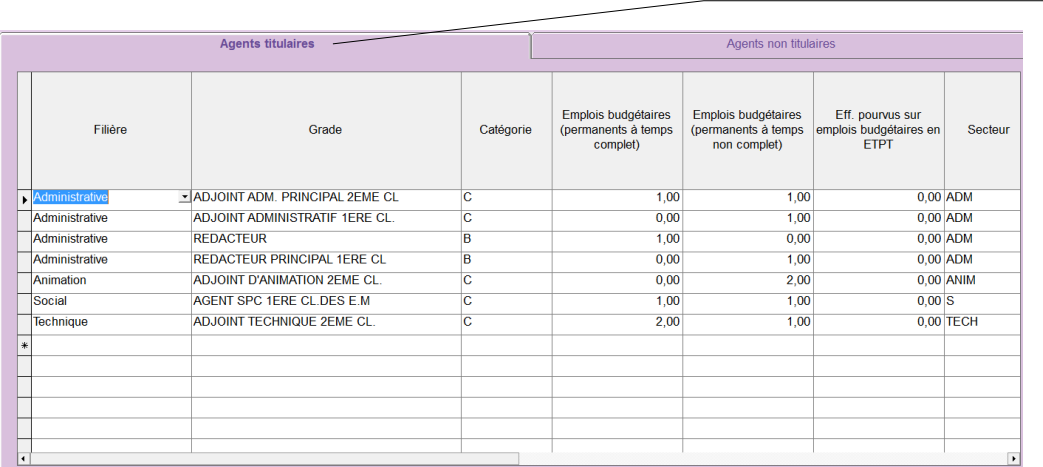

**Les collectivités n'ayant pas Parme devront saisir les informations concernant leurs agents** :

2 onglets permettent de traiter respectivement :

- $\blacktriangleright$  les agents titulaires
- les agents non titulaires.

2 boutons sur chaque onglet vous permettent :

- d'insérer un titulaire ou non titulaire
- d'enlever un titulaire ou non titulaire.

**Bien utiliser l'ascenseur horizontal** pour les agents non titulaires afin de **vérifier toutes les colonnes** (la dernière colonne est « Nature du contrat ».

#### **Onglet « Agents non titulaires »**

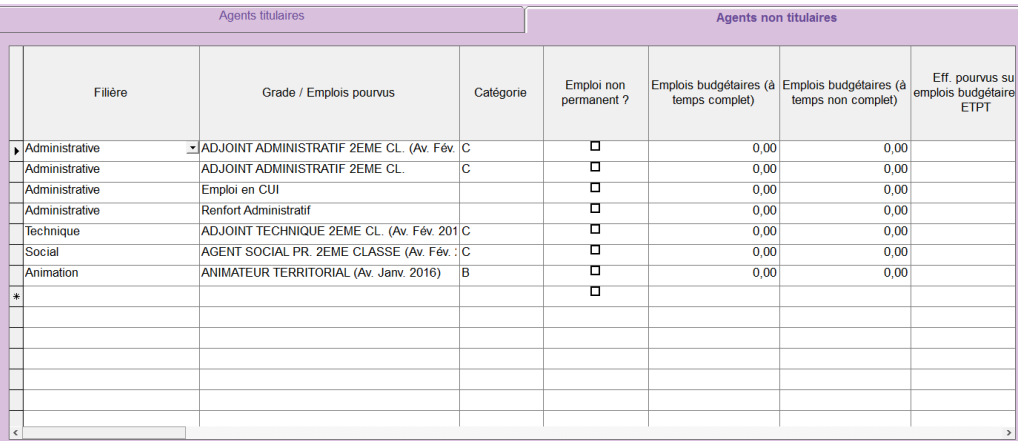

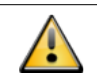

Le nombre d'emplois budgétaires est toujours un nombre entier (supérieur ou égal aux effectifs en ETP). L'équivalent temps plein (ETP) n'est plus calculé automatiquement. Les informations sont donc à renseigner. Les présences sont comptabilisées au 31/12/N pour le CA N (au 01/01/N pour les BP N).

#### <span id="page-27-0"></span>**24.« Action de formation des élus » - Annexe C1.2**

Fichier Edition Traitements Accès à... ?

Récupération des élus de la paie (Parme)

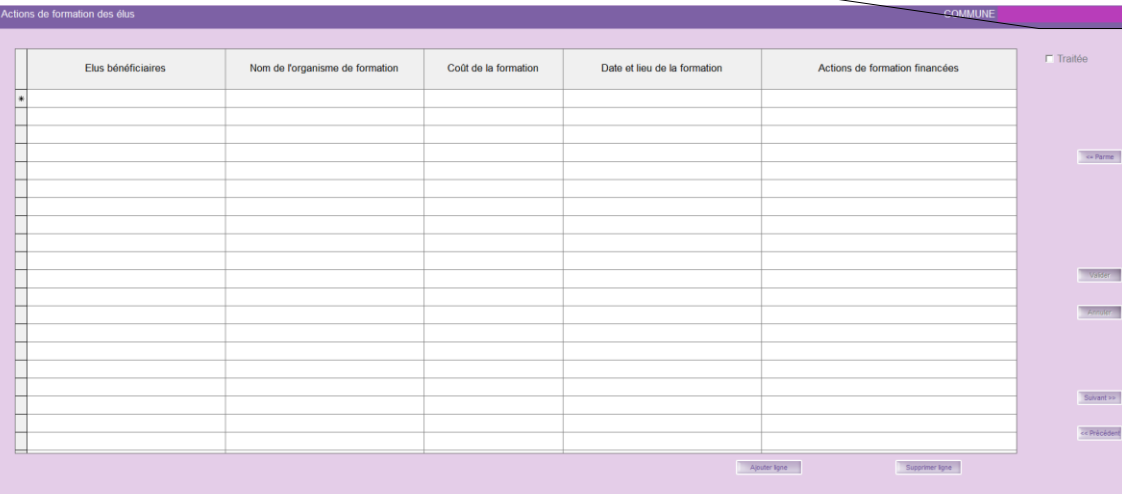

Cette annexe recense les formations financées sur l'exercice au bénéfice des élus.

- ➢ **S'il n'y a aucune formation des élus, laissez l'annexe vide.**
- ➢ **S'il y a des formations à déclarer** et que vous utilisez Parme, vous pouvez récupérer les élus en allant dans le menu « **Traitement** » **/**  « **Récupération des élus de la paie (Parme)** » ou

utiliser **le bouton** .

Compléter les informations demandées Valider vos saisies.

Il faut saisir aussi les élus non indemnisés et pour les collectivités n'utilisant pas Parme, il faut tous les saisir.

# <span id="page-28-0"></span>**25.« Organismes pour engagement financier » - Annexe C2**

<span id="page-28-1"></span>![](_page_28_Picture_160.jpeg)

# <span id="page-29-0"></span>**27.« Etablissements publics créés, services individualisés, services assujettis à la TVA » - Annexe C3.2, C3.3 et C3.4**

![](_page_29_Picture_132.jpeg)

# **28.« Présentation agrégée » - Annexe C3.5 (\*)**

<span id="page-30-0"></span>![](_page_30_Figure_1.jpeg)

# <span id="page-30-1"></span>**29.« Identification des flux croisés » - Annexe C3.6 (\*)**

![](_page_30_Figure_3.jpeg)

# <span id="page-31-0"></span>**30.Taux de contributions directes » - Annexe D1**

![](_page_31_Picture_1.jpeg)

# <span id="page-31-1"></span>**31.« Arrêté et Signatures » - Annexe D2 (\*)**

Cette annexe retrace les informations concernant les **taxes fiscales**. Il vous faut saisir pour « **Les taxes …** » listées : Les « **Bases notifiées** » des années N-1 et N Les « **Taux appliqués** » des années N-1 et N Le « **Produit voté** » des années N-1 et N Valider vos saisies. Vous pouvez sortir une « **Edition de contrôle** » par le menu « **Traitements** ».

Il vous faut impérativement sortir cette annexe pour le jour de l'assemblée délibérante car **la signature de tous les membres présents est requise**. в.

![](_page_31_Figure_5.jpeg)

![](_page_32_Picture_106.jpeg)